## **クラスコードを入力してクラスに参加する方法**

ICT 教育基盤センター 2023 年 1 月 20 日

〇右上の「+」→「クラスに参加」をクリックしてください。

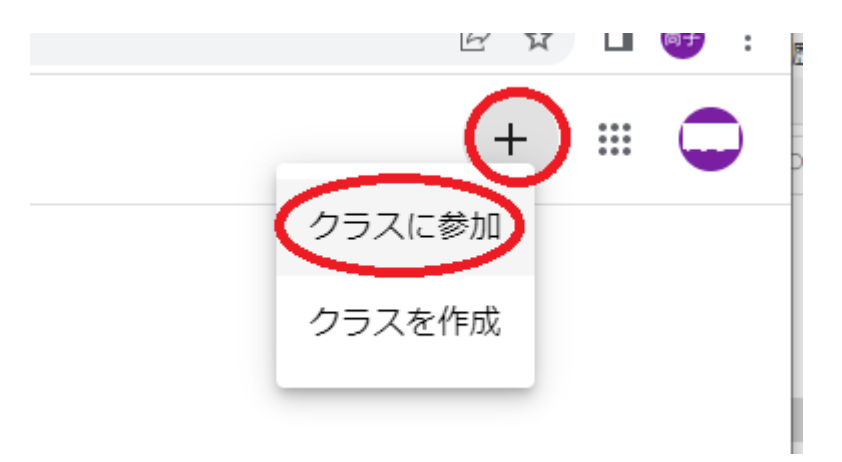

〇先生から「クラスコード」聞いて、入力してください。

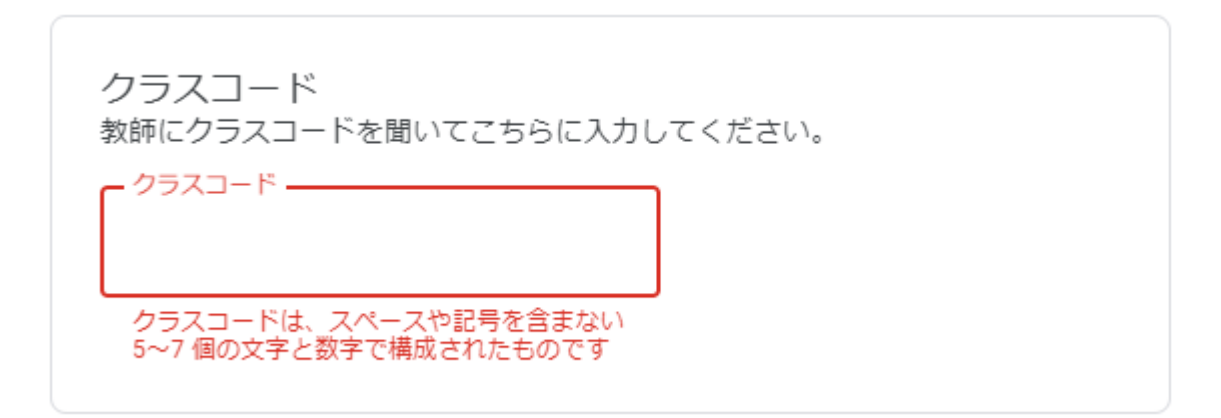